# Fuentes de información bibliográfica (III). Bases de datos bibliográficas extranjeras en ciencias de la salud de interés en pediatría: MEDLINE, Embase y LILACS

R. Aleixandre-Benavent<sup>1</sup>, G. González Alcaide<sup>2</sup>, J. González de Dios<sup>3</sup>, A. Alonso-Arroyo<sup>2</sup>, C. Navarro Molina2

1Unidad de Información e Investigación Social y Sanitaria (UISYS). Instituto de Historia de la Medicina y de la Ciencia «López Piñero». Universidad de Valencia-CSIC. Valencia.

2Departamento de Historia de la Ciencia y Documentación. Universidad de Valencia. 3Servicio de Pediatría. Hospital General Universitario de Alicante. Departamento de Pediatría. Universidad «Miguel Hernández». Alicante

# **Resumen**

La base de datos bibliográfica MEDLINE, producida por la National Library of Medicine de Estados Unidos, contiene más de 20 millones de referencias desde 1948, con una cobertura que supera las 5.400 revistas internacionales e incrementos mensuales de más de 30.000 nuevas referencias. El portal de acceso gratuito PubMed, creado en 1997, proporciona acceso a MEDLINE y a revistas científicas de carácter general, ciencias de la vida y libros. Entre las ventajas de PubMed deben destacarse las siguientes: su actualización permanente, que permite consultar registros muy recientes; el acceso al texto completo gratuito de numerosas revistas; los enlaces a artículos relacionados; la posibilidad de establecer numerosos límites a la búsqueda; los servicios de valor añadido, como las búsquedas con el tesauro MeSH Database, el asistente de búsquedas clínicas, los servicios de alerta informativa y sindicación de contenidos, y la base de datos de revistas, entre otros. Embase contiene más de 23 millones de registros desde 1974 procedentes de más de 7.500 revistas científicas, así como monografías, tesis y resúmenes de congresos. LILACS incluye literatura científica en ciencias de la salud publicada en 670 revistas de países latinoamericanos y del Caribe.

# **Palabras clave**

Bases de datos bibliográficas, MEDLINE, PubMed, Embase, LILACS

# **Introducción**

Desde la década de los setenta, cuando los repertorios bibliográficos impresos se automatizaron y se convirtieron en bases de datos accesibles desde terminales de ordenador remotos, las bases de datos MEDLINE (versión automatizada del repertorio impreso Index Medicus) y Embase (que procede del repertorio Excerpta Medica) se han convertido en los principales recursos para obtener información científica en medicina. Hay otras

### **Abstract**

Title: Sources of bibliographic information (III): Spanish bibliographic database in Health Sciences of interest in Pediatrics. Data bases of MEDLINE, Embase and LILACS

MEDLINE is a bibliographic database produced by the National Library of Medicine of the United States. It contains over 20 million references since 1948, with coverage that exceeds the 5,400 international journals and monthly increases of more than 30,000 new references. The free PubMed platform, established in 1997, provides access to MEDLINE and general scientific journals, life sciences and books. Among the advantages of PubMed should be highlighted: constant updating for querying very recent records; access to free full text of numerous journals; links to related articles; the possibility of seting up many limits to searching; the value-added services, as the search with the MeSH thesaurus Database, assistant for clinical searches, alert services and content syndication information and the database of journals, among others. Embase includes over 23 million records since 1974 from more than 7,500 journals and monographs, theses and meeting abstracts. LILACS provides scientific literature in health sciences from 670 journals published in American and Caribbean countries.

# **Keywords**

Bibliographic databases, MEDLINE, PubMed, Embase, LILACS

bases de datos de interés, entre las que comentaremos LI-LACS. Las bases de datos relacionadas con medicina basada en pruebas (Tripdatabase, Cochrane Plus, etc.) se analizarán en otro capítulo.

# **MEDLINE y PubMed**

La base de datos MEDLINE está producida por la National Library of Medicine (NLM), organismo público dependiente del

©2011 Ediciones Mayo, S.A. Todos los derechos reservados

**Correspondencia:** R. Aleixandre Benavent. Unidad de Información e Investigación Social y Sanitaria. Instituto de Historia de la Ciencia y Documentación «López Piñero». Palacio de Cerveró. Pl. Cisneros, 4. 46003 Valencia. Correo electrónico: rafael.aleixandre@uv.es

| Pub <b>Med</b> gov                                                                                              | Search: PubMed | Limits Advanced search Likely.<br>$\overline{\phantom{a}}$ |                                                                                                    |  |
|----------------------------------------------------------------------------------------------------|----------------|------------------------------------------------------------|----------------------------------------------------------------------------------------------------|--|
| U.S. National Library of Methodse<br><b>Teativalat australies of Integritis</b>                                 |                |                                                            | Search Clear                                                                                                   |  |
|                                                                                                    |                | PubMed                                                     |                                                                                                    |  |
|                                                                                                    |                |                                                            | FubMed comprises more than 20 million citations for biomedical literature from MEDUNE, Me science              |  |
|                                                                                                    |                | wob sites.                                                 | journals, and online books. Citations may include links to full-leaf content from PubMed Contral and publisher |  |
|                                                                                                    |                | <b>Publied Tools</b>                                       | <b>More Resources</b>                                                                                          |  |
|                                                                                                    |                | Sitcle Claton Matcher                                      | Metion Database                                                                                                |  |
|                                                                                                    |                | Batch Odation Matcher                                      | Journals in NORI Databases                                                                                     |  |
| <b>Using PubMed</b>                                                                                             |                | <b>Clinical Diverses</b>                                   | Ciridal Trials                                                                                                 |  |
| <b>ESCARG QUICK SILVE QUIDE</b><br><b>Euil Test Articles</b><br><b>FullAled FAQs</b><br><b>Pathled Telorian</b> |                | Topic-Apectic Queries                                      | E-Maties                                                                                                    |  |

**Figura 1.** Página de inicio de PubMed

National Institute of Health de Estados Unidos. En la actualidad es la fuente de información más conocida y utilizada en ciencias de la salud en todo el mundo, debido a su amplia difusión por la gratuidad en el acceso, su larga tradición histórica y su amplia cobertura internacional, pues incluye revistas procedentes de más de 70 países. Todo ello sin olvidar las continuas innovaciones tecnológicas y documentales que va introduciendo para aprovechar las potencialidades de internet y el acceso a numerosos servicios y recursos relacionados que le otorgan un apreciable valor añadido.

En marzo de 2011, permitía la consulta de más de 20 millones de referencias desde 1948 de todas las áreas de las ciencias de la salud, tanto clínicas como experimentales, que incluyen enfermería, odontología, psicología clínica, veterinaria y salud pública. La cobertura de MEDLINE supera las 5.400 revistas internacionales, con incrementos mensuales de 31.000 nuevas referencias, lo que supone un aumento anual de más de 350.000 registros. Tres cuartas partes de las referencias están en inglés e incluyen un resumen.

#### *Acceso gratuito a MEDLINE a través de PubMed (http://www.ncbi.nlm.nih.gov/PubMed/)*

Las facilidades de acceso a MEDLINE se han incrementado notablemente gracias a internet y a la creación del portal Pub-Med en 1997, impulsado por el que fue vicepresidente de Estados Unidos durante el gobierno de Bill Clinton, Al Gore, a quien se atribuye el término «autopistas de la información» (hoy en día sinónimo de internet), pues promovió el desarrollo de las telecomunicaciones a alta velocidad al considerarlas necesarias tanto para el crecimiento económico como para el progreso de las investigaciones y la mejora de los sistemas educativos.

PubMed es el portal de internet del National Center for Biotechnology Information (NCBI) que proporciona acceso a MED- LINE y a otras referencias de revistas científicas de carácter general, ciencias de la vida y otras áreas, así como referencias de una selección de libros. Las diferencias entre PubMed y MEDLINE pueden consultarse en la siguiente página web: http://www.nlm.nih.gov/pubs/factsheets/dif\_med\_pub.html

El sistema PubMed tiene las siguientes ventajas:

- 1. Permite consultar el llamado PREMEDLINE, que contiene los registros introducidos en la base de datos en las últimas semanas todavía sin completar (PubMed-in process), pues carecen de palabras clave o de resumen, pero permiten mantenerse al día de las últimas novedades.
- 2. Contiene enlaces al texto completo de los artículos publicados en numerosas revistas electrónicas.
- 3. Permite conocer la relación de artículos que comparten una temática común con el que se está visualizando (related articles).
- 4. Permite establecer numerosos límites a la búsqueda, como el periodo cubierto, el tipo de artículo deseado (original, revisión, carta, editorial, etc.), el idioma, etc.
- 5. Dispone de numerosos servicios de valor añadido incluidos en la sección PubMed Tools, como Single Citation Matcher, Batch Citation Matcher, Clinical Queries Topic-Specific Querires, y en la sección More Resources, como el tesauro MeSH Database, el buscador de revistas Journals in NCBI Databases, Clinical Trials, E-Utilities y LinkOut, que se verán más adelante.

### *Búsqueda en PubMed en lenguaje libre*

La página principal de PubMed (figura 1) contiene una primera caia de búsqueda (junto a *Search*) con una lista desplegable que permite buscar en otras bases de datos del sistema (Protein, Nuecleotide, Genome, etc.) y, debajo, otra caja para introducir los términos de búsqueda, con un botón a la derecha para ejecutar la búsqueda (Search) y otro que permite «limpiar» los términos que se hayan escrito (Clear).

| For NCIN - Resonances in Theorems<br>My NCOL Dign In                                                                                                    |                                                                                                    |  |  |  |
|----------------------------------------------------------------------------------------------------|----------------------------------------------------------------------------------------------------|--|--|--|
| THERE SEARCHERS LIMITE Advanced search I Hald<br><b>Bearen Publied</b><br>M.<br><b>Micelson</b><br>Swarch Court<br>taliac disease<br>U.S. Translated Literature<br>at Hall Jack III Heat                                                                                                    |                                                                                                    |  |  |  |
| Disable Setteral (@ Summary, 20 per page, Sorted by Recently Added)<br>Results: 1 to 20 of 16186<br>ad Fred 1 to Black<br>Divergence of put permeability and mucosal immune gene expression in hig gluten-associated conditions; cellar, disease and gluten sensitivity.<br>1. Sapone A Lemmers KM, Casolaro V, Cammarota M, Giutano MT, De Rosa M, Stefanie R, Mazzareta O, Tolone C, Russo M, Esposto P.<br>Ferraraccio F. Carterii M. Riegler G. de Magistria L. Fasano A.                                        | Smith, GR<br>Firer year results:<br>AB (1978)<br>FALK T. SPOTS : Hody I Lastyn I<br>Fine Full Test (2064)<br>Review (2055)<br><b>STATISTICS FROM D</b>                                 |  |  |  |
| BINC (Aud. 2011 Har 9/8/1) 23. Noutl shead of print.<br>PIRO 21302309 (Publied - an excellent by published)<br><b>Barkelind Littalizzate</b><br>[7] Denshy of CD163(+) CD11c(+) densitiv, cells increases and CD103(+) denditiv, cells permanes in the coeliar insign.<br>a.<br>Beltnes AC: Rakt M, Lundin KE, Jahrsen J, Solid LM, Jahrsen FL.<br>Boand J Immunol 2011 Mar 10, dol 10.11115.1365-3682 2011 02543 x 'Boah ahead of print'<br>PIRO 21362045 (Publiket - as supplied by joinisting)<br>Rataled chatons | im.<br>E-mail Alert Video Tutorial<br>--<br><b>BUSINESS</b>                                                                                                    |  |  |  |
| Chinese Inflammatory Davorders and Their Redox Control: From Moteratar Use harmons To Therapeutic Concortunties.<br>Chiurchio V. Maccarrone M.<br>1.7<br>Ankowd Raidor Signal, 2011 Mar 11. Thrus ahead of print.<br>hamselvd vd banksis as - balacure partial cash<br>The Lehiof cutofisican                                                                                                    | <b>STATISTICS</b><br><b><i>Charles Market Address</i></b><br><b>HARLEY</b><br>99<br><b>HELLINGTON IS</b><br>Best targer video at YouTube<br>Bee all NCBI YouTube video charent videos. |  |  |  |
| EXCESS MOTARTY IN MIGGIN-DOMERGED WITH GROSSINE AGOD 15-34 YEARS AT CIACHOSIS.<br>Tom C. Ingemansson S. Lindblad U. Gudbjörnsdottir S. on behalf of the DISS study group.<br>$4 - 1$<br>Acta Diabetol, 2011 Mar 10. Illipub anaad of point<br>P583 21389553 (Publied - as supplied by published)<br>Railated chabics                                                                                                    | im)<br>Also try:<br><b>Cellac disease recent</b><br><b>CASAC INVANAL IFAINAL</b>                                                                                                    |  |  |  |
| D Download nystagmus, atquia and spastic tetraparesis due to conjac discase.<br>Habek M. Hojsak I. Barun B. Brinar VV.<br>$+$<br>Neurol Sci. 2011 Mar 10. Epub ahead of artist<br>PMD: 21389533 (PubMed - Sa Supplied by published)<br>Thelabed sitalians.                                                                                                    | <b>FBTFSCR01: C4H80 (BB4884</b><br><b>CERAC (DSW350 (F/N/1)</b><br>callac disease treatment<br>$\left[ -1 \right]$<br>Titles with your search terms                                    |  |  |  |
| El Eino mapping the TAGAP risk tocus in rheumatoid arthofm.<br>Chen R. Stati EA, Kurineman FA, Gregersen PK, Simihoutch KA, Worthington J, Pagyukov L, Raychaughun S, Plenge RM,<br>Senes Immun, 2011 Mar 10. Block shead of print<br>FIRD 21390051 Publied - as supposed to published                                                                                                    | Diagnostic testing for cellec disease among<br>patients with abdominal pyrighteric Livial, 2018).<br>Cellec disease how complicated can it jet?<br>fmmmwhisgarietica. 20162            |  |  |  |

**Figura 2.** Resultado de una búsqueda sobre celiac disease. PubMed muestra por defecto los registros en el formato breve Summary con el título, autores, revista y datos de publicación (año, volumen, fascículo y páginas), así como PMID (código del registro en MEDLINE), un acceso a los artículos relacionados temáticamente con el actual (Related citations) y el enlace al texto completo, si lo hubiere (Free Article). En la parte de la derecha hay un enlace a los artículos que tienen acceso gratuito al texto completo (Free Full Text) y a los de revisión (Review), así como un vídeo tutorial, indicaciones sobre otros términos de búsqueda (Also try), artículos en cuyo título figuran las palabras empleadas en la búsqueda (Titles with your search terms), artículos en PubMed Central (free full-text articles in PubMed Central) y otras funciones

Desde el punto de vista del lenguaje médico empleado, las búsquedas se pueden realizar en lenguaje libre (utilizando las palabras que pensamos que representan a los documentos) o a través del tesauro MeSH (utilizando sólo las palabras «autorizadas» que la NLM ha elegido para representar los documentos). En las búsquedas en lenguaje libre, el primer paso es introducir los términos en la caja de búsqueda. Por ejemplo, si queremos recuperar los documentos sobre enfermedad celiaca, introduciremos en la caja la secuencia celiac disease y, tras pulsar Search, obtendremos los resultados, en este caso 16.186 ítems (figura 2). Los registros se presentan por defecto en el formato Summary con el título del artículo, los autores, la abreviatura de la revista y los datos de publicación (año, volumen, fascículo y páginas), así como el PMID (PubMed identifier, o número de identificación del artículo en PubMed), el tipo de documento y los artículos relacionados temáticamente con el actual (Related citations). En la parte de la derecha se muestran, bajo Filter your results, la selección de registros con acceso gratuito al texto completo (Free Full Text) y los que son revisiones (Review), así como el vídeo de un tutorial y otras funciones que se describen en la figura 2.

Como es lógico, es imposible asimilar todos los registros obtenidos en la búsqueda anterior, por lo que los resultados deberán reducirse de alguna manera. Una posibilidad es introducir los términos entre comillas ("celiac disease"), lo que obliga al sistema de búsqueda a encontrar sólo los registros en los que encuentra esta secuencia. Pero en este caso, el resultado sólo se reduce unos miles (14.165). Otra posibilidad es especificar en qué parte del artículo queremos ejecutar la búsqueda, escribiendo el nombre del campo a continuación del término de búsqueda y entre corchetes. Los principales campos y sus «etiquetas» o abreviaturas son:

- [AD, AFFL] Affiliation: dirección y afiliación institucional del primer autor.
- [ALL] All fields: incluye todos los campos de búsqueda de PubMed.
- [AU, AUTH] Author name: para buscar por autores debe utilizarse el apellido, seguido de la inicial del nombre sin punto (p. ej., Smith AJ).
- [MH, MESH] MeSH terms: términos del vocabulario controlado Medical Subject Headings.
- [PT, PTYP] Publication type: tipo de artículo (Letters, Review, Clinical Trials, etc.).

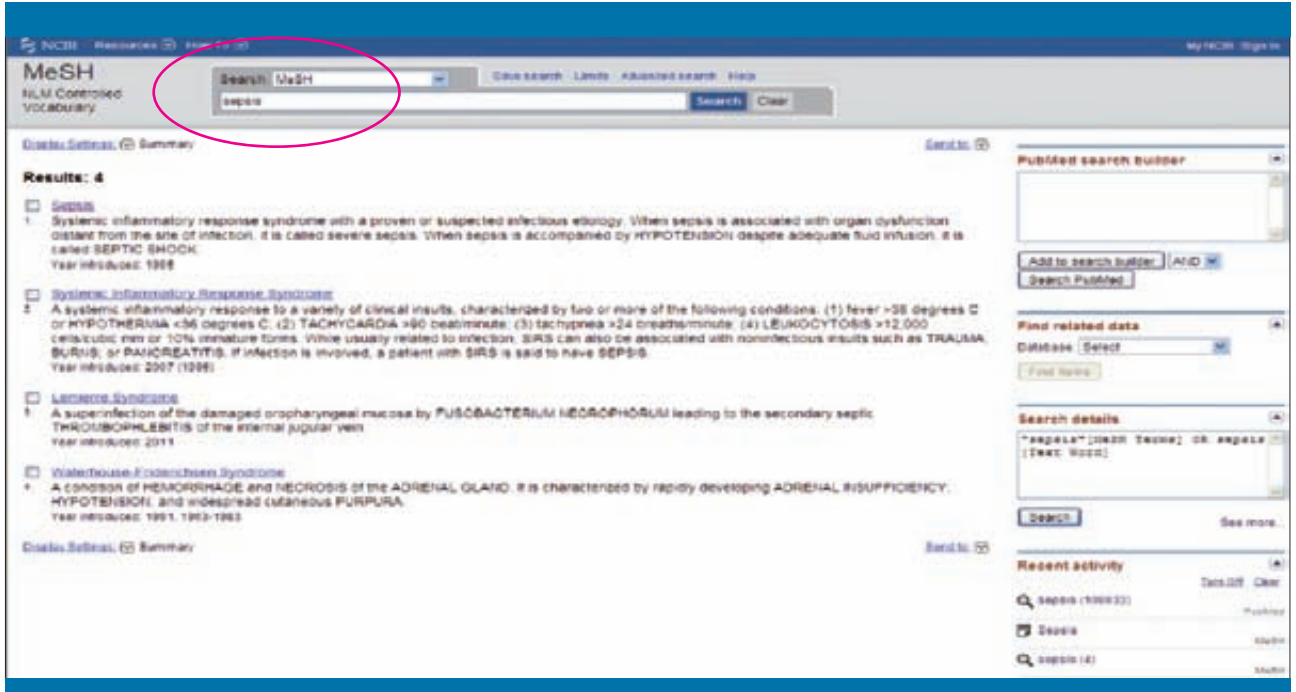

**Figura 3.** Búsqueda a través de MeSH. Tras introducir el término sepsis en la caja de búsqueda y ejecutar la búsqueda con Search, el sistema muestra las cuatro opciones emparentadas temáticamente con el término

- [SH] Subheading: subencabezamientos.
- [TI, TITL] Title words: palabras del título.

Por ejemplo, si queremos que nuestra búsqueda sobre enfermedad celiaca se realice únicamente en el título de los artículos de MEDLINE, introduciremos el término celiac disease[ti] en la caja de búsqueda. En este caso, la búsqueda se ha reducido a 4.601 registros, que siguen siendo excesivos, por lo que deberemos contemplar otras posibilidades. La mejor opción es la función Limits, situada en la barra de funciones que hay debajo de la caja de búsqueda que, como se verá más adelante, permite establecer limitaciones a la búsqueda. Otra posibilidad es la combinación de términos con operadores booleanos: AND (que busca los trabajos en los que se incluyen los términos enlazados con AND), OR (que recupera los trabajos en los que aparece cualquiera de los términos enlazados con OR) y NOT (que permite excluir los trabajos que contienen el término que figura a continuación del NOT). Por ejemplo, si nos interesara una búsqueda sobre los efectos de la dieta en la enfermedad celiaca, la estrategia con operadores sería: celiac disease AND diet.

### *Búsquedas en PubMed utilizando el MeSH Database*

Las búsquedas realizadas con el MeSH Database permiten obtener resultados muy precisos o muy exhaustivos, según las necesidades de información, y evitan la pérdida de información relevante. Los términos MeSH constituyen un amplio vocabulario médico estructurado jerárquicamente en el que existen miles de reenvíos entre términos relacionados y entre sinónimos. La estructura jerárquica del vocabulario permite ampliar las búsquedas a conceptos más generales o más específicos, según las necesidades, mediante el método de las explosiones de términos. Para explicar su funcionamiento se simulará, a modo de ejemplo, una búsqueda sobre «complicaciones de la sepsis en la infancia».

# Activar el MeSH Database

### e introducir el término de búsqueda

En la figura 3 se muestra la página principal de MeSH Database. Tras introducir el término de búsqueda (en este caso, sepsis) y ejecutarla (con Search), el sistema muestra todos los términos o conceptos que lo incluyen (en este caso, Systemic inflammatory response syndrome, Lemierre syndrome y Waterhouse-Friderichsen syndrome).

El siguiente paso consiste en clicar sobre el término deseado, con lo que el sistema nos lleva a la siguiente página. Otra posibilidad es enviar directamente el término a la caja de búsqueda situada a la derecha de la aplicación; para ello, se marca el pequeño cuadro situado a la izquierda de sepsis y se envía clicando Add to search builder con el operador booleano que se desee (AND, OR o NOT). Por último, clicando sobre Search PubMed se ejecuta la búsqueda. De esta manera, se puede ir construyendo una estrategia de búsqueda por pasos con el MeSH.

| Fe NCIV Resources FL How To FE                                                                                                    |                                                                                                    |                                                                                                |                                                                                                    |            |                                                                                                    | My NCR Sign is                                         |
|----------------------------------------------------------------------------------------------------|----------------------------------------------------------------------------------------------------|------------------------------------------------------------------------------------------------|----------------------------------------------------------------------------------------------------|------------|----------------------------------------------------------------------------------------------------|--------------------------------------------------------|
| MeSH<br><b>NLM Controlled</b>                                                                                                    | <b>Bearen MeGH</b><br>M.                                                                                                    | Listin: Advanced acords, Help                                                                  | Search Case                                                                                                    |            |                                                                                                    |                                                        |
| Vocabulary.                                                                                                    |                                                                                                    |                                                                                                |                                                                                                    |            |                                                                                                    |                                                        |
| <b>Costa: Sebras: 65 Put</b><br>Sepsis                                                                                                    | Systemic information response syndicms with a proven or suspected infectives etology. When separa is associated with organ systemic distant from the offer of infection.                                                                                                |                                                                                                |                                                                                                    | Senate: 62 | <b>Publiked search builder</b>                                                                                                    | 国                                                      |
| Vear impounded: 1008                                                                                                    | it is called severe separal synen separa ra accompanied by HYPOTENEICH despite acequate hald shuain, it is called SEPTIC SHOCK.                                                                                                    |                                                                                                |                                                                                                    |            |                                                                                                    |                                                        |
| <b>Fublied search builder rollons</b><br>Subheadings:<br><b><i><u>CARRICAN</u></i></b>                                                                                                    |                                                                                                    |                                                                                                |                                                                                                    |            | Add to search builder   AND M<br>Saarch PubMad                                                                                                    |                                                        |
| Benemaines<br>El Mond.<br>El serennosamal ficio<br>El chemically induced<br><b>El cassificaton</b><br>El complications<br><b>Cinngenial</b><br><b>Шазрокк</b><br><b>Disthere</b><br>El drug Meleci<br><b>Clairmonts</b><br><b>Clembristopy</b><br>Clentymology<br>El episemissioni | Dettesiner<br>El atotogy<br><b>ED</b> penantra<br>Distant<br>Dimmunology<br>ED registation and consorubishop<br>Omatabolism<br><b>ED microcrociogo</b><br><b>C</b> matally<br><b>ET</b> nursing<br>Electronical<br>Deamings<br>Dehisiopatiology<br>Consumer and control | El surpen-<br><b>Elmena</b> y<br><b>Elisabeth</b><br><b>Clume</b><br>Elvaterinary<br>Elwreisar | Deschology<br>El rédiserante:<br>Einservators imaging<br><b>Floatpheney</b><br>Elrenatomation<br>Diverspeutouse<br>Etenergen<br>Elumassesgraphy |            | All links from this record<br>Publical.<br><b>Published - Major Towns</b><br>Clinical Guerres<br><b>I JLSI Skettet Browner</b><br>Recent activity<br>(100001) stepsa, Q.<br><b>PB</b> Depairs | $\left( n\right)$<br>lim)<br>Term D.Y. GMAC<br>Fueldas |
| E Restrict to MeSH Major Topic                                                                                                    |                                                                                                    |                                                                                                |                                                                                                    |            | Q sapais (4)                                                                                                    | <b>SALBAC</b>                                          |
| Entry Terms:                                                                                                    | C Do not include his SH terms found below this term in the kleik francocky.                                                                                                    |                                                                                                |                                                                                                    |            |                                                                                                    | <b>Interior</b><br>See more:                           |
| + Premie<br>A Pyerman.<br>- Prchamia<br>$+$ Puthamas<br>$+$ Pysamia<br>+ Prisemise<br>+ Saptuernia<br>- Septienmies<br>· Posicienc, Blood                                                                                                    |                                                                                                    |                                                                                                |                                                                                                    |            |                                                                                                    |                                                        |

**Figura 4.** Opciones en la búsqueda a través del MeSH. Obsérvese que tras la definición del término sepsis se presentan las PubMed search builder options: Subheadings *disponibles; opciones* Restric Search to MeSH Major Topic y Do not incluye MeSH terms found below this terme in the MeSH hierarchy; Entry Terms (términos considerados sinónimos de sepsis)

#### Seleccionar el término de búsqueda, los subencabezamientos temáticos y las opciones

Si en lugar de enviar el término al search builder se opta por seleccionar el término de búsqueda clicando sobre él, el sistema muestra la siguiente información (figura 4):

- 1. La definición del término y el año en el que se introdujo en el MeSH.
- 2. PubMed search builder options, que consisten en:
- Los subencabezamientos aplicables al término (subheadings). Se trata de un grupo de 83 calificadores temáticos cuya misión es especificar el punto de vista o los aspectos desde los que se abordan los conceptos, lo que permite limitar el número de registros obtenidos y aumentar la precisión en la recuperación. Se refieren a ciertos aspectos, como cirugía, complicaciones, diagnóstico, efectos adversos, embriología, epidemiología, radiología, etc. A cada descriptor se le puede aplicar uno, varios o todos los subencabezamientos, en función del aspecto o aspectos que interese obtener sobre el tema de búsqueda (marcando la casilla correspondiente). No todos los subheadings pueden aplicarse a todos los términos (p. ej., es absurdo asociar *doping* con el *subhea*ding [anatomy and histology], ya que este calificador se aplica únicamente a órganos, regiones y tejidos de los animales y las plantas). En el caso que nos ocupa, los subheadings que

se pueden aplicar a sepsis son muy numerosos y hemos seleccionado complications.

- Después de los subheadings existen dos casillas que permiten activar dos funciones muy importantes:
- La primera de ellas es Restric to MeSH Major Topic, que permite ejecutar la búsqueda únicamente en el campo MJ-ME (Major MeSH Headings) de los registros, que incluye los conceptos o temas principales sobre los que tratan los artículos. Los conceptos que no se consideran primordiales se incluyen en el campo MIME (Minor MeSH Headings). Si se activa esta función, se puede aumentar la exhaustividad o la precisión de la búsqueda, según las necesidades. Para lograr resultados muy exhaustivos (es decir, cuando interesa obtener todo lo publicado sobre un tema, aunque se obtengan trabajos en los que este tema no constituye el principal del artículo), se realizará la búsqueda en los dos campos, es decir, se dejará la casilla sin señalar o en blanco. Por el contrario, para obtener una búsqueda precisa en la que sólo interesan los documentos que realmente se refieren al tema de búsqueda como aspecto principal, la búsqueda se limitará al campo MJME, marcando la casilla Restric to MeSH Major Topic.
- Si se activa la segunda opción, Do not include MeSH terms found below this term in the MeSH hierarchy (antes denominada Do not Explode this term), se evita la «explosión» del

término, es decir, ejecutar la búsqueda utilizando tanto el término de búsqueda (sepsis), como los términos específicos que se encuentran debajo en la estructura jerárquica (en el caso de la sepsis: bacteremia, endotoxemia, hemorrhagic septicemia, fungemia, parasitemia, shock septic, viremia y hemorrhagic septicemia viral).

A continuación se muestran los Entry Terms, que son términos considerados sinónimos que remiten al término principal (en el caso de la sepsis: pyemia, pyemias, pyohemia, pyohemias, pyaemia, pyaemias, septicemia, septicemias, poisoning blood, blood poisoning, etc.) y los Previous Indexing, que indican qué términos MeSH se utilizaron en etapas anteriores para referirse a este concepto (septicemia y specific infection desde 1966 hasta 1994).

Por último, el sistema muestra las estructuras jerárquicas o «arborescentes» (tree structures) en las que se encuentra clasificado el término en el tesauro y en las que pueden observarse los términos más genéricos y más específicos. Cada término puede pertenecer a una o a varias jerarquías, puesto que puede ser abordado desde distintos puntos de vista. En nuestro caso, sepsis se incluye en dos árboles diferentes, bacterial infections and mycoses y pathological conditions, signs and symptoms. En el primero tiene como término genérico infection y, en el segundo, systemic inflammatory response syndrome. Todos los términos están relacionados automáticamente con sus genéricos (los situados por arriba en el árbol jerárquico) y con sus específicos (los situados por abajo), por lo que se puede activar y ejecutar la búsqueda con cualquiera de ellos y hacer las «explosiones» que se deseen (figura 5).

### Seleccionar los «subheadings» y ejecutar la búsqueda

Tras seleccionar las opciones (en nuestro caso, el subheading complications), restringir la búsqueda a los artículos que tratan sobre este tema de forma exhasutiva (Restric to MeSH Major Topic) y «explotar» el término sepsis (es decir, si queremos que incluya la búsqueda con los términos específicos bacteremia, endotoxemia, hemorrhagic septicemia, fungemia, parasitemia, shock septic, viremia y hemorrhagic septicemia viral), el siguiente paso es pulsar la opción Add to search builder, que envía a la caja de búsqueda las opciones elegidas, y con la opción Search PubMed dar la conformidad y ejecutar definitivamente la búsqueda.

### Ejecutar la búsqueda

#### y ver los primeros resultados

Tras lanzar la búsqueda con la opción Search PubMed, aparecen los primeros resultados en el formato Summary. Haciendo clic sobre el título de los registros se entra en el modo de visualización Abstract, que muestra, además de los campos del formato Summary, la institución de trabajo y dirección de correo electrónico del autor responsable de la correspondencia, así como un resumen en inglés. Más abajo se muestra la siguiente información complementaria: tipo de artículo de que se trata (Publication Types), términos MeSH asignados al artículo,

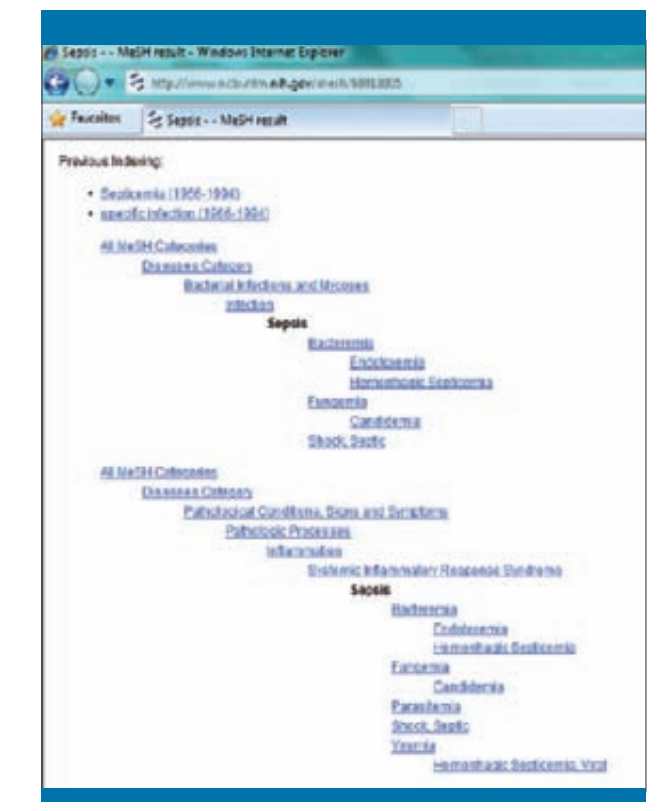

**Figura 5.** Árboles jerárquicos temáticos del MeSH en los que se enmarca el término sepsis (tree structures)

términos referidos a sustancias (Substances), información sobre si el trabajo ha sido subvencionado (Grant Support) y, por último, LinkOut, que ofrece acceso a otros recursos relevantes disponibles en internet que permiten clarificar, extender o complementar la información (como publicaciones a texto completo, comentarios de artículos, información para los usuarios de los sistemas de salud y herramientas para la investigación). A la derecha del registro se presentan los iconos de los distribuidores de información que permiten el acceso al texto completo del artículo (si lo tuviera), los artículos relacionados temáticamente (Related Articles), los enlaces disponibles a otros recursos (All links from this record) y un resumen de las últimas búsquedas realizadas con el número de registros recuperados (Recent Activity).

#### *Establecimiento de límites y otras funciones*

La búsqueda sobre «complicaciones de la sepsis» realizada a través del MeSH database todavía está incompleta, pues, por una parte, todavía no se ha especificado que se limite a la población infantil y, por otra, ofrece unos resultados excesivos (4.525 referencias). En la parte superior de la ventana de búsqueda de PubMed se dispone de varias opciones que proporcionan acceso a las siguientes funciones:

• RSS (Really Simple Syndication). La suscripción a este servicio nos permite obtener información actualizada sobre el

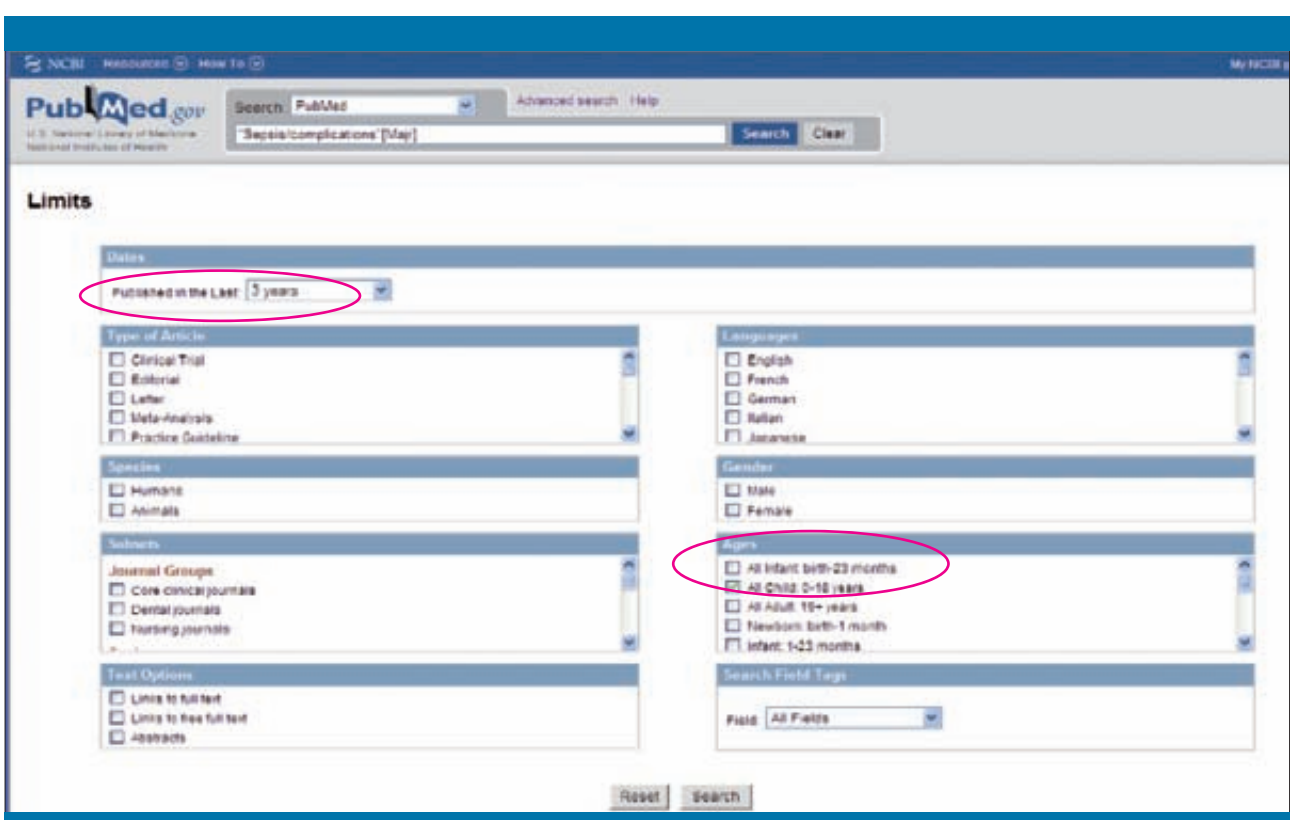

**Figura 6.** Opciones de Limits. Se ha seleccionado, en Dates, Published in the Last 3 years, y en Ages, All Childs: 0-18 years

tema al que nos hemos suscrito. En español se suele traducir como «redifusión web» o «sindicación web».

- Save Search. Permite salvar las estrategias de búsqueda previa suscripción al servicio My NCBI.
- Limits. Activa una nueva página que permite establecer, entre otras, las siguientes acciones (figura 6):
- Limitar por fecha de la publicación del artículo (Published in the last...).
- Tipos de artículo (Type of Article).
- Limitar por idiomas (Languages).
- Limitar a los trabajos publicados en humanos o animales (Species).
- Limitar por sexo (Gender).
- Subficheros de MEDLINE (Subsets), que restringen la selección a una serie de bases de datos sobre sida, bioética, cáncer, odontología, historia de la medicina, enfermería, toxicología o a PubMed Central (archivo digital de artículos biomédicos).
- Edades (Ages). En la búsqueda que nos ocupa, para establecer el límite a la población infantil, hemos marcado la opción All Child: 0-18 years (existen otras posibilidades, como Newborn: birth-1 month, Infant: 1-23 months, Preschool Child: 2-5 years, Child: 6-12 years, etc.).
- Seleccionar solamente los registros que estén disponibles a texto completo, a texto completo gratuito o sólo los registros con resumen.
- Limitar la búsqueda a un campo determinado usando etiquetas de campo (Search Field Tags).
- Advanced Search. El formulario de búsqueda avanzada permite construir estrategias de búsqueda (Search Builder) con la posibilidad de elegir el campo de búsqueda y el término de búsqueda desde un índice o lista de términos (Show Index). También muestra el historial con las búsquedas efectuadas durante la sesión con los resultados de cada una de ellas (Search History), lo que permite realizar combinaciones entre ellas utilizando los operadores booleanos. Sólo se activa después de haber realizado la primera búsqueda y muestra las estrategias utilizadas en orden correlativo, precedidas del signo # y el número de estrategia. Para combinar varias estrategias deberá usarse este signo y el número de estrategia (p. ej., #1 AND #4). Permite guardar hasta 100 estrategias de búsqueda.
- Help. Sistema de ayudas a las búsquedas de PubMed.

Para reducir nuestra búsqueda, se han seleccionado los siguientes límites: en Dates, Published in the last 3 years, y en Ages, All Childs: 0-18 years. Tras ejecutar de nuevo la búsqueda, el resultado final de PubMed es de 98 artículos. Podemos seguir estableciendo limitaciones; por ejemplo, si seleccionamos sólo los artículos de revisión (review) en Type of article, el resultado es de 9 registros.

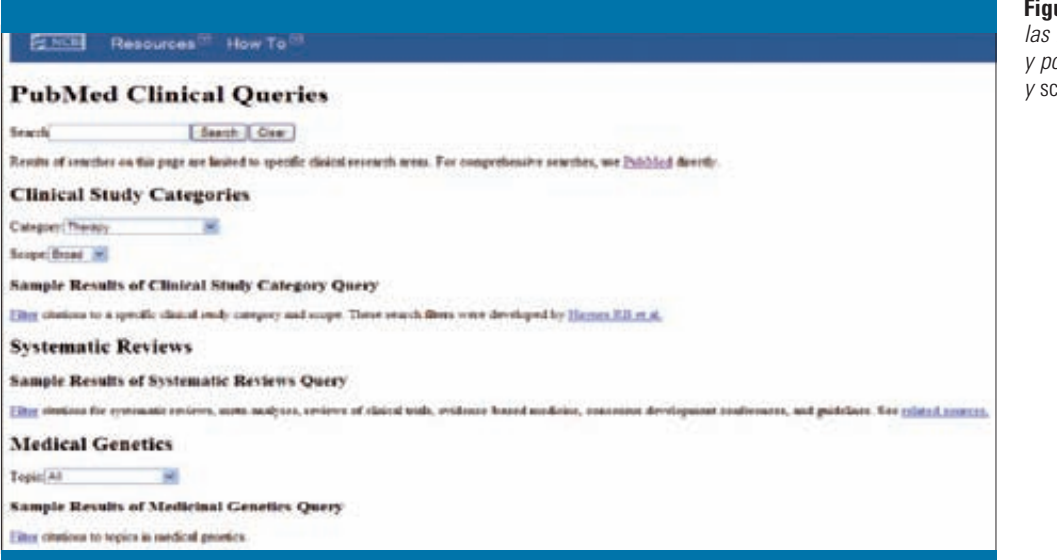

**Figura 7.** Ventana para las búsquedas clínicas y posibilidades (category y scope)

### *Elección del formato de visualización y destino de los resultados*

Una vez obtenidos los resultados, es posible realizar las siguientes funciones:

- Display Settings. Consta de tres opciones. La opción Format permite sustituir el formato Summary que se muestra por defecto por cualquiera de los que presenta la lista desplegable. Uno de los más interesantes es el formato Abstract, que ofrece los datos básicos de la referencia bibliográfica y, además, la dirección del responsable del artículo, el resumen (si lo hubiera) y el tipo de publicación. El formato MEDLINE contiene la referencia completa con etiquetas que identifican cada campo, lo que permite que sean capturados por programas de gestión bibliográfica. La opción *Items per page* contiene una lista desplegable que permite elegir el número de registros que podemos ver (hasta 200 registros). La opción Sort ordena los documentos por autores (primer o último firmante), revistas (alfabéticamente), fecha de publicación y de inclusión en MEDLINE y título.
- Send to. Dispone de las siguientes opciones:
- File: crea un fichero de texto que puede guardarse en el ordenador.
- Collections: activa la función My NCBI, que permite salvar estrategias de búsqueda y actualizar estrategias de búsqueda salvadas previamente. Requiere suscribirse previamente en la opción Register for an account para solicitar las claves de acceso.
- Order: para solicitar copias del texto completo de los artículos previa suscripción.
- Clipboard: permite guardar en un fichero temporal los registros seleccionados de una o de varias búsquedas, para verlos más adelante e imprimirlos, o para exportarlos a nuestro ordenador.
- E-mail: permite enviar los registros a una dirección de correo electrónico.

– My bibliography: activa también la función My NCBI y permite crear una bibliografía mediante una plantilla y una búsqueda guardada que se actualiza cuando aparecen nuevas referencias.

### *Servicios de PubMed*

La parte inferior de la página de inicio (figura 1) dispone de numerosas aplicaciones clasificadas bajo los títulos Using Pub-Med, PubMed Tools y More Resources.

Using PubMed proporciona guías rápidas de acceso a Pub-Med, tutoriales de uso y respuesta a preguntas habituales (FAQs [Frecuently Asqued Questions]).

PubMed Tools permite el acceso a los sistemas de búsqueda Single Citation Matcher, Batch Citation Matcher, Clinical Queries y Topic-Specific Queries.

- Single Citation Matcher permite localizar referencias de artículos de los que se tiene información bibliográfica incompleta y verificar sus datos.
- Batch Citation Matcher permite buscar los números que identifican a cada artículo de PubMed (PMID) y utilizarlos para vincular los resúmenes de MEDLINE a las referencias bibliográficas de los artículos en formato html que se encuentran en la red. Se trata de un servicio utilizado sobre todo por editores de revistas y bases de datos bibliográficas.
- Clinical Queries (figura 7) es un buscador especializado que utiliza filtros metodológicos para realizar búsquedas con orientación clínica. Los filtros son Search by Clinical Study Category, Find Systematic Reviews y Medical Genetics.
- En Clinical Study Categories se pueden seleccionar las siguientes posibilidades: etiología (etiology), diagnóstico (diagnosis), tratamiento (therapy), pronóstico (prognosis) y guías clínicas predictivas (Clinical prediction guides).

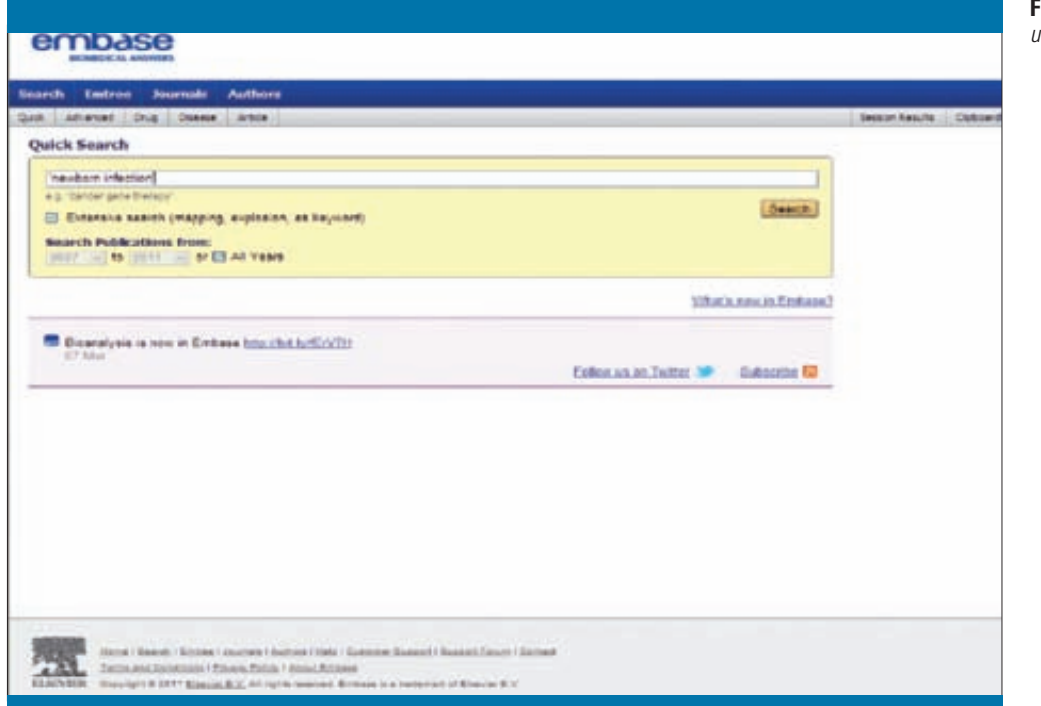

**Figura 9.** Captura de una búsqueda en Embase

genérico racquet sports. Por el contrario, los artículos sobre tenis, que es otro deporte que se juega con raqueta, deberán buscarse por el término específico tennis, que sí existe en el vocabulario, y no por su genérico racquet sports.

3. Las búsquedas no deben realizarse directamente por los subheadings, sino que éstos deben asociarse a los headings correspondientes. Por ejemplo, para buscar artículos sobre el tratamiento farmacológico de la mononucleosis infecciosa, no debe emplearse la estrategia infectious mononucleosis AND drug therapy, sino buscar con el MeSH Database el término infectious mononucleosis y seleccionar drug therapy en la lista de subheadings asociados a esta enfermedad, como ya se ha descrito antes.

### *Guías de acceso a PubMed*

Junto a los tutoriales del propio sistema, pueden ser útiles las guías desarrolladas en español, como la que ofrece el portal Fisterra (http://www.fisterra.com/recursos\_web/no\_explor/ pubmed.asp), Infodoctor (http://www.infodoctor.org/rafabravo/medline.htm) e Intramed (http://www.intramed.net/UserFiles/serv.pub.pdf), así como otros artículos y capítulos de libros publicados en la literatura médica que se presentan en la bibliografía y algunos blogs elaborados por bibliotecarios y documentalistas, como el de García-Puente:

- http://bibliovirtual.wordpress.com/2011/02/22/nuevos-tutoriales-de-pubmed/
- http://bibliovirtual.wordpress.com/2010/08/25/anadir-filtros-personalizados-en-pubmed/

### **EMBASE**

La base de datos Embase corresponde al repertorio bibliográfico impreso Excerpta Medica, editado desde 1947 y producido en Ámsterdam (Holanda) por Excerpta Medica Foundation. Su cobertura es muy amplia, e incluye las ramas de las ciencias biomédicas y las ciencias básicas relacionadas con ella, como la odontología, la psicología, la enfermería y la veterinaria; es especialmente significativa la presencia de la investigación farmacológica. Incluye más de 7.500 revistas científicas de unos 70 países. También contiene monografías, tesis y más de 260.000 resúmenes procedentes de casi 800 congresos, principalmente publicados en revistas científicas y en suplementos de revistas de 2009 y 2010. El 95% de las referencias bibliográficas corresponden a artículos científicos. Actualmente contiene más de 23 millones de registros desde 1974, de los que alrededor del 80% incluyen un resumen.

Embase es la principal base de datos biomédica competidora de la estadounidense MEDLINE. Incluye un número más elevado de revistas científicas de origen europeo, con lo que subsana en cierta medida el sesgo de MEDLINE (con más de 2.000 títulos biomédicos que actualmente no ofrece MEDLINE).

El tesauro o lenguaje controlado utilizado se denomina EMTREE (http://embase.com/info/es/node/278), que contiene más de 48.000 términos y cerca de 200.000 sinónimos. Incorpora términos MeSH utilizados por la NLM en la base de datos MEDLINE, además de 20.000 términos CAS asignados por el Chemical Abstract Service. Las diferencias entre EMTREE y

|                                                                       |                    |                                                                                                    | Lease Fragester                                                                                                    |
|-----------------------------------------------------------------------|--------------------|----------------------------------------------------------------------------------------------------|----------------------------------------------------------------------------------------------------|
| <b>Kearch Entron Increase</b>                                         | <b>Authors</b>     |                                                                                                    | <b>Hallen</b>                                                                                                    |
| Gus Adversed Due Deese After                                          |                    |                                                                                                    | Season Kenalty   Copped   Seved Coppeditor   Ever Meria   Seved Searches                                                                    |
| <b>Session Results</b>                                                |                    |                                                                                                    |                                                                                                    |
| SALA   GARM   ZHAT   ENAT   EDAMONT LANG (2) ANT (2) TH' RANKLASSMENT |                    |                                                                                                    | V Ihanga Vikus                                                                                                    |
| <b>D</b> Search Guery                                                 |                    |                                                                                                    | <b>Results Actions Alerta</b>                                                                                                    |
| 83 Televisions Induction/Julg OR Yelvisions Infection'                |                    |                                                                                                    | 5.149 10001803 0.00                                                                                                    |
| 42 newtown acideals'<br>ο                                             |                    |                                                                                                    | 25 May 10:1 : 15                                                                                                    |
| #1 'newborn agnes' (sus CHI 'newborn apnea'                           |                    |                                                                                                    | 204 View (East Edit)                                                                                                    |
| Save   Catala   Print   Catal   Excell                                |                    |                                                                                                    | <b>W. Change View</b>                                                                                                    |
| <b>Citara</b>                                                         |                    | 5.145 Search Hospitz                                                                                                    | See of Delete - Circle                                                                                                    |
| <b>a Dynas</b>                                                        |                    | <b>Men   Ead   Exect   Line   Guine   Add to Cightwat</b>                                                                                                    | 1-25. (44-16)                                                                                                    |
| . Disease                                                             |                    | Striky: C Remarks C Publisher Year C Entry Sale                                                                                                    | Canchet : I (page) present fret (C 100 (C 100 (C 100)                                                                                       |
| + Study type<br>a Sauroal title                                       | U                  | 1 Secure procedulaters as a discussible assigner for response a systematic review and meta assistant<br>Voulournancy E.K., Pleasa E., Karageorgopoulos D.E., Mantadakis E., Falagas M.E.<br>INSIDE IN Pressi Infensive Care Medicine 2011 (1-10)                                                                                           |                                                                                                    |
| a Publication type                                                    |                    | Entities IN Assrsm. It been farms  your full feel to                                                                                                    |                                                                                                    |
| a Mubbication year.                                                   | o<br><b>LESSON</b> | 7 Inquirie mould infactions in equipment and children<br>Gattoms M., Praggio G., Crucci A., Lorendi F., Loy A., Maupt R.<br>Early Human Development 2011 87; SUPPL. (SEN-SS)                                                                                                    | Castagnola E., Faraci M., Fiorecos F., Amoroso L., Risso F., Franceschi A., Bandettini R., Magnano G.M., Prato A.P., Gardella C., Arrize B. |
|                                                                       |                    | Einitetto W.Aberell W.InsecTerms  View Full Kylin-                                                                                                    |                                                                                                    |
|                                                                       | ۰                  | 3. Successful transversion of metrolics resultant Staphyleconous average bactersemia at a metrolic scene daptomyors<br>Hussan A.: Karamkorda V., Jerkins D.R.<br>Journal of Medical Microbiology 2011 60(3 (381-382)                                                                                                    |                                                                                                    |
|                                                                       |                    | Evolvana (16 Abereco - In Innex Terma) View Fed Such to-                                                                                                    |                                                                                                    |
|                                                                       | O                  | 4 CD4+ cult count and rule for asticutorized drug resistance annong somen comp poncations novingers for pennetal HIV pre-retires<br>Donon B J., Mulinosa J., Li M S., Chintu N.T., Chibadaha C J., Mhasia F., Preniosi L M., Shingar J S.A., Chi B.H.<br>8JOG: An international Journal of Obstetrics and Gynaecology 2011 118:4 (455-453) |                                                                                                    |
|                                                                       |                    | Enitene, W.Atered., W.Mont Termill, View Fat Text for                                                                                                    |                                                                                                    |
|                                                                       | o                  | 3 National automobility. A disguisable line: A cann regard<br>Ultan J. Junga S., Skarara H., Baud C., Sabatian Louil E., Manatha J. B.<br>Archives de Pediatria 2011 18:3 (300-310)                                                                                                    |                                                                                                    |
|                                                                       |                    | Embase M. Aberso M. Hoek Terms: Van Fat Text in                                                                                                    |                                                                                                    |

**Figura 10.** Resultados de una búsqueda en Embase

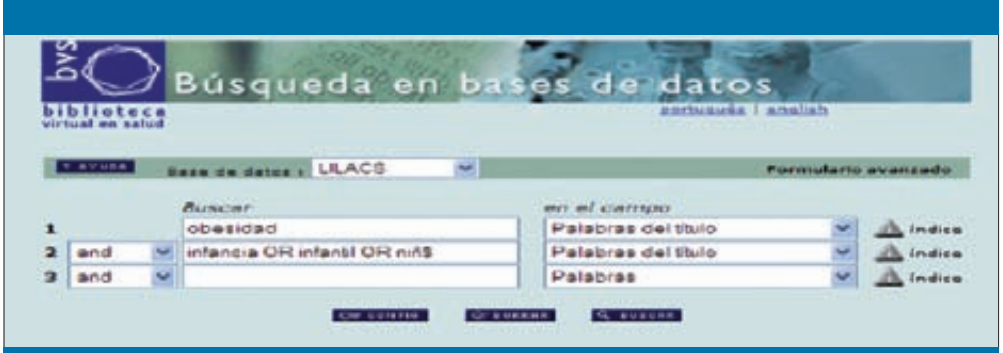

**Figura 11.** Búsqueda sobre obesidad infantil en la base de datos LILACS (Literatura latinoamericana y del Caribe en Ciencias de la Salud)

MeSH pueden consultarse en: http://embase.com/info/UserFiles/Files/Embase%20emtree\_mesh\_.pdf.

Embase puede consultarse en la página http://www.embase.com/ de la editorial Elsevier. Las figuras 9 y 10 muestran el entorno del sistema de búsqueda y reproducen una sobre newborn infection.

# **LILACS**

LILACS (Literatura latinoamericana y del Caribe en Ciencias de la Salud) es una base de datos producida por BIREME (Centro Latinoamericano y del Caribe de Información en Ciencias de la Salud; http://www.bireme.br/bvs/E/ehome.htm), que incluye literatura científica sobre ciencias de la salud publicada en estos países desde 1982. Junto con los artículos procedentes de alrededor de 670 revistas, incluye también referencias de tesis, capítulos de libros, actas de congresos, informes científicotécnicos y publicaciones gubernamentales. LILACS utiliza como lenguaje de indización los Descriptores en Ciencias de la Salud (DeCS), traducción al español de los Medical Subject Headings de MEDLINE (http://decs.bvs.br/E/homepagee.htm). En la figura 11 se presenta el portal de acceso a esta base de datos con una búsqueda sobre obesidad en la infancia en el campo «palabras del título». Nótese que se han combinado con el operador booleano OR tres sinónimos (infancia, infantil y

©2011 Ediciones Mayo, S.A. Todos los derechos reservados

niñ\$), y que «niñ\$» se ha truncado con el símbolo \$ para que el sistema de búsqueda encuentre los documentos asociados a palabras que comparten la misma raíz, como «niño», «niños» y «niñez».

# **Bibliografía**

- Aleixandre Benavent R, Del Río C. El acceso a la información científica online: la búsqueda bibliográfica en MEDLINE y el acceso a las revistas científicas en drogodependencias. Trast Adict. 2000; 1: 272-283.
- Aleixandre Benavent R, Valderrama Zurián JC. Fuentes de información en traumatología del deporte (II). Estrategias de búsqueda en MED-LINE. Rev Traumatol Dep. 2003; 1: 85-89.
- Aleixandre-Benavent R, González Alcaide G, González de Dios J, Alonso-Arroyo A. Fuentes de información bibliográfica (I). Fundamentos para la realización de búsquedas bibliográficas. Acta Pediatr Esp. 2011; 69: 235-240.
- Bachmann LM, Coray R, Estermann P, Ter Riet G. Identifying diagnostic studies in MEDLINE: reducing the number needed to read. J Am Med Inform Assoc. 2002; 9: 653-658.
- Bea Muñoz M, Gónzalez Sánchez, Medina Sánchez M. Cómo hacer una búsqueda bibliográfica en rehabilitación. Rehabilitación (Madr). 1997; 31: 108-117.
- Carrasco G, Ignacio E, Lledó R, Lorenzo S, Mira J, Parra P, et al. La indización en Index Medicus/MEDLINE: un reto posible. Rev Cal Asist. 2004; 19: 55-56.
- Ebbert JO, Dupras DM, Erwin PJ. Searching the medical literature using PubMed: a tutorial. Mayo Clin Proc. 2003; 78: 87-91.
- Estrada JM. La búsqueda bibliográfica y su aplicación en PubMed-MEDLINE. Semergen. 2007; 33: 193-199.
- Fresquet Febrer JL. Internet para profesionales de la Salud. Barcelona: Fundación Uriach, 2008.
- González de Dios J, Aleixandre-Benavent R. Formación e información en pediatría: aproximación a las necesidades de los profesionales. Acta Pediatr Esp. 2010; 68: 235-240.
- Hersh WR, Crabtree MK, Hickam DH, Sacherek L, Friedman CP, Tidmarsh P, et al. Factors associated with success in searching ME-DLINE and applying evidence to answer clinical questions. J Am Med Inform Assoc. 2002; 9: 283-293.
- Kotzin S. MEDLINE and PubMed will be able to synthesise clinical data. BMJ. 2002; 324(7.340): 791.
- Mola Caballero de Rodas P, Díaz Vázquez CA. Buscar bibliografía. Pub-Med. Bol Pediatr. 2003; 43: 80-85.
- Orejón de Luna G, Fernández Rodríguez M, Barroso Espadero D. Introducción a MEDLINE y a las búsquedas bibliográficas (I). Fundamentos sobre bibliografía médica y búsquedas. MEDLINE en internet. PubMed y familia. Rev Pediatr Aten Primaria. 2003; 5: 603-628.
- Rivera F, García Rojo M. Las búsquedas de bibliografía: nuevas soluciones para un viejo problema. Nefrología. 2003; 23: 487-495.
- Vogel EW, Block KR, Wallingford KT. Finding the evidence: teaching medical residents to search MEDLINE. J Med Libr Assoc. 2002; 90: 327-330.